#### **Programa Fortalecimiento a Organizaciones de la Sociedad Civil vinculadas al Bienestar Integral**

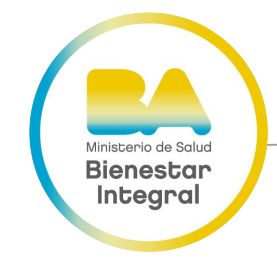

DG Promoción Social y Bienestar

2023

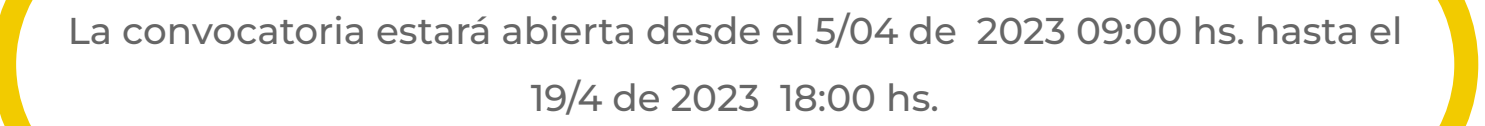

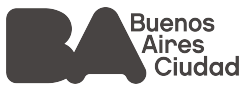

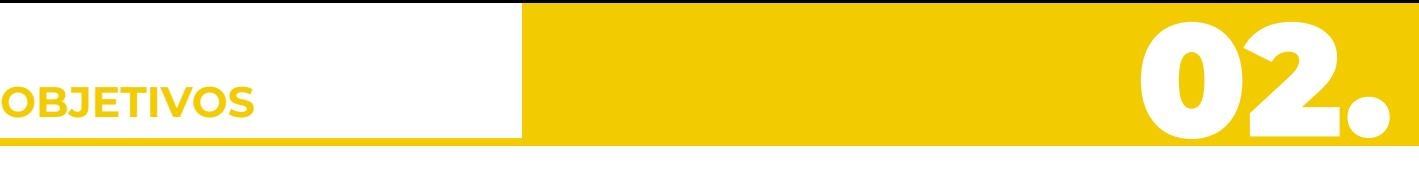

Impulsar estrategias de promoción, fortalecimiento y articulación con OSC a través de proyectos orientados a Organizaciones de la Sociedad Civil en las cuestiones vinculadas al Bienestar Integral y fortalecimiento de la salud de las personas.

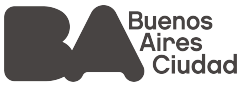

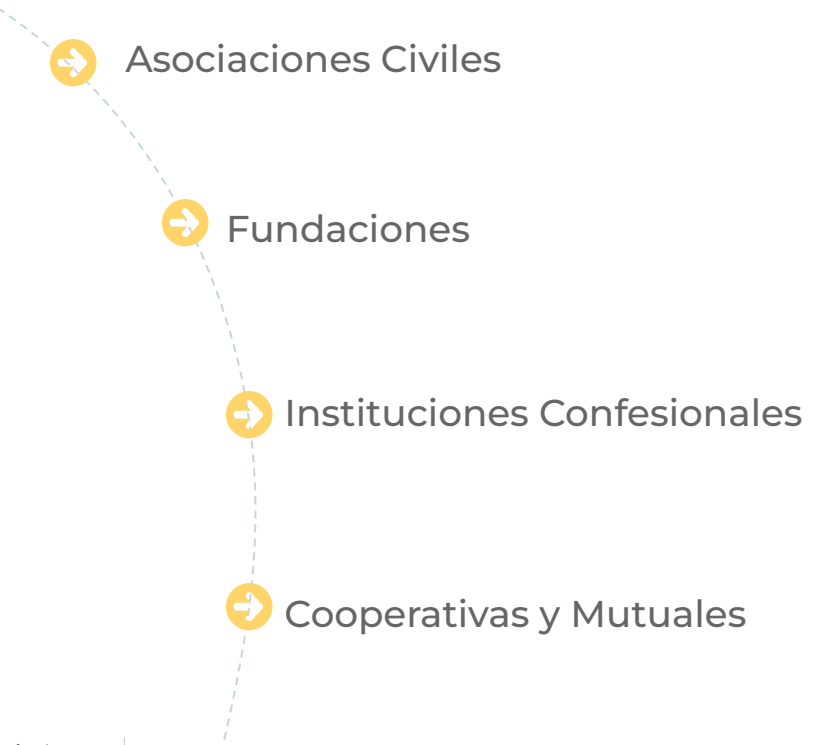

Con domicilio, sede, filial o dependencia en la Ciudad Autónoma de Buenos Aires

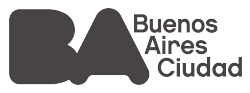

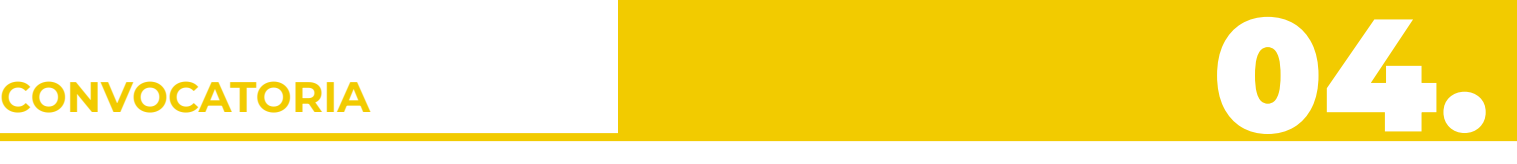

#### Los proyectos sociales se presentarán a través de la plataforma **(TAD Trámites a distancia – GCBA).**

**Para acceder a la plataforma deberá gestionar la clave ciudad nivel 2.**

Opciones para obtener la clave ciudad:

- ❖ Asociarla a través de Vía Web AFIP del Representante Legal como un servicio adherido.
- ❖ En Cajero Automático. (La clave siempre pertenece a la persona física Representante legal de la OSC).

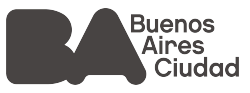

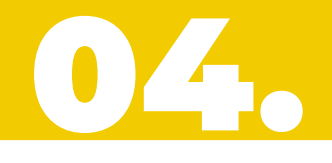

#### **GESTIÓN CLAVE CIUDAD NIVEL 2**

(en caso de no contar con ella)

#### **Vía web AFIP**

**Requiere Clave Fiscal Nivel 3**

**Tutorial Clave Ciudad en página AFIP: [https://www.agip.gob.ar/upload](https://www.agip.gob.ar/uploads/tutorials_files/2ebfded30c23c04d52b104205b41d534.pdf) [s/tutorials\\_files/2ebfded30c23c](https://www.agip.gob.ar/uploads/tutorials_files/2ebfded30c23c04d52b104205b41d534.pdf) [04d52b104205b41d534.pdf](https://www.agip.gob.ar/uploads/tutorials_files/2ebfded30c23c04d52b104205b41d534.pdf)**

#### **Vía Cajero Automático**

**Tarjeta de Débito Y PIN**

**Tutorial Clave Ciudad Banelco: [https://lbapw.agip.gob.ar/claveciudad/a](https://lbapw.agip.gob.ar/claveciudad/ayuda/niveles/images/Tutorial-Banelco.pdf) [yuda/niveles/images/Tutorial-Banelco.p](https://lbapw.agip.gob.ar/claveciudad/ayuda/niveles/images/Tutorial-Banelco.pdf) [df](https://lbapw.agip.gob.ar/claveciudad/ayuda/niveles/images/Tutorial-Banelco.pdf) Tutorial Clave Ciudad Red Link: [https://lbapw.agip.gob.ar/claveciudad/a](https://lbapw.agip.gob.ar/claveciudad/ayuda/niveles/images/red-link-instructivo.pdf) [yuda/niveles/images/red-link-instructiv](https://lbapw.agip.gob.ar/claveciudad/ayuda/niveles/images/red-link-instructivo.pdf) [o.pdf](https://lbapw.agip.gob.ar/claveciudad/ayuda/niveles/images/red-link-instructivo.pdf)**

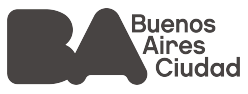

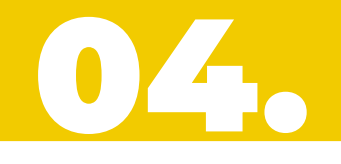

Una vez que el representante legal obtuvo su Clave Ciudad, deberá gestionar la representación de la OSC (persona jurídica) para poder acceder al perfil TAD de la OSC. Deberá realizar la vinculación de la Clave Ciudad del representante con la Persona Jurídica.

**Tutorial vinculación para persona jurídica:**

**[https://www.agip.gob.ar/uploads/tutorials\\_files/cabde065e2eb0e15afcc43ec46aecb72.pdf](https://www.agip.gob.ar/uploads/tutorials_files/cabde065e2eb0e15afcc43ec46aecb72.pdf)**

**Por consultas pueden escribir a consultaclaveciudad@agip.gov.ar**

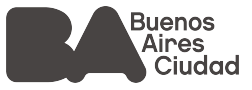

El proyecto se presenta a través de la plataforma TAD ingresando CUIL/CUIT del representante legal y su clave Ciudad.

**Ingreso al TAD: <https://clusterapw.agip.gob.ar/claveciudad/>**

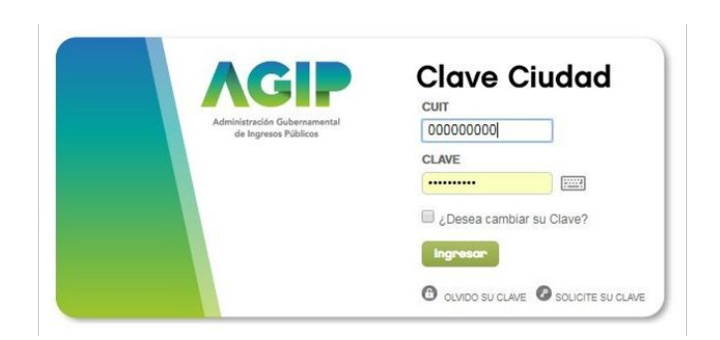

**Guía TAD: [https://www.buenosaires.gob.ar/sites/gcaba/files/manual\\_usuario\\_tad\\_3.pdf](https://www.buenosaires.gob.ar/sites/gcaba/%EF%AC%81les/manual_usuario_tad_3.pdf)**

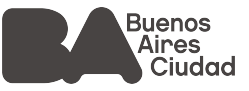

#### El responsable legal de la OSC deberá seleccionar opción "seleccione un representado" para acceder al perfil TAD de la OSC.

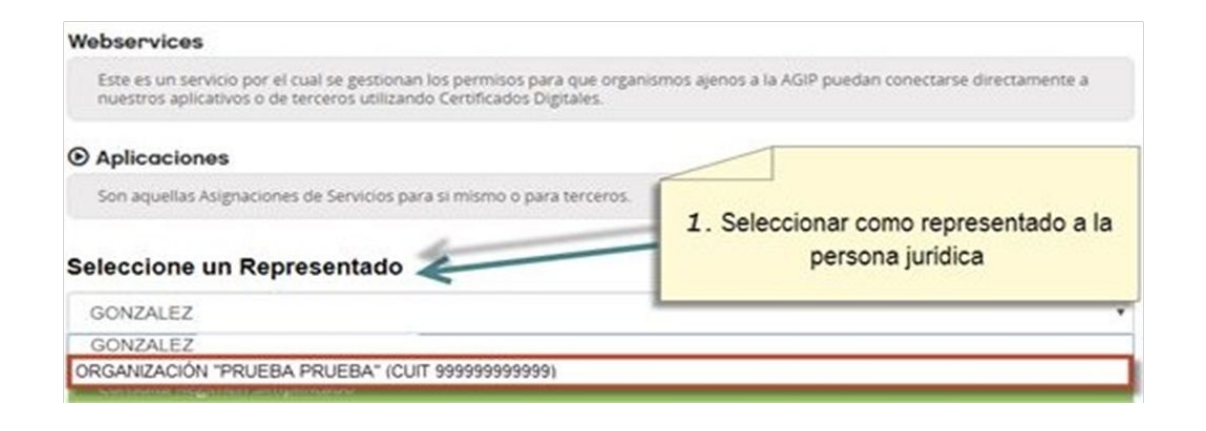

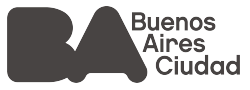

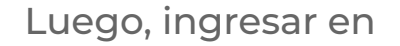

#### **"TAD – Jefatura de Gabinete de Ministros"**

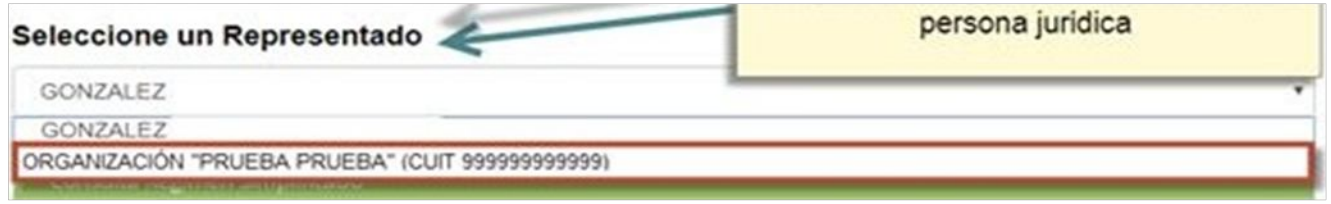

TAD - Jefatura de Gabinete de Ministros

Tramitación a Distancia (TAD)

RECUERDE: Si accede en representación de una persona juridica, previamente debera ingresar con el CUIT de la persona fisica.

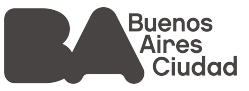

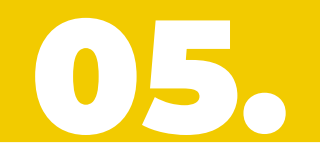

Si es la primera vez que ingresa en la plataforma TAD, deberá:

**"Habilitar" el servicio "TAD – Jefatura de Gabinete de Ministros" dentro de la pestaña servicios.**

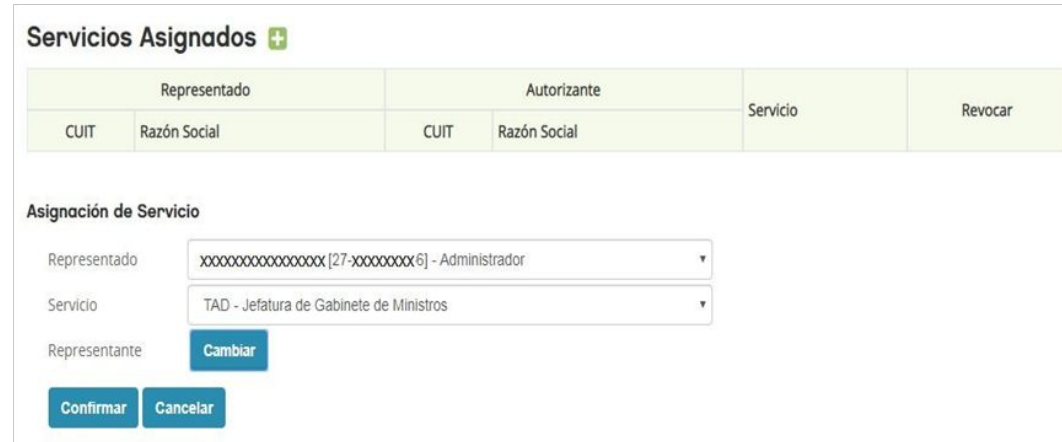

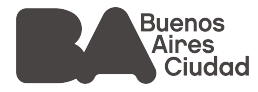

- ❖ Actualizar el domicilio fiscal electrónico. Se enviará un correo a la casilla del propietario de la clave ciudad con el link de acceso que los llevará nuevamente a la página de AGIP.
- ❖ Actualizar sus datos personales No ingresar signos ni símbolos.

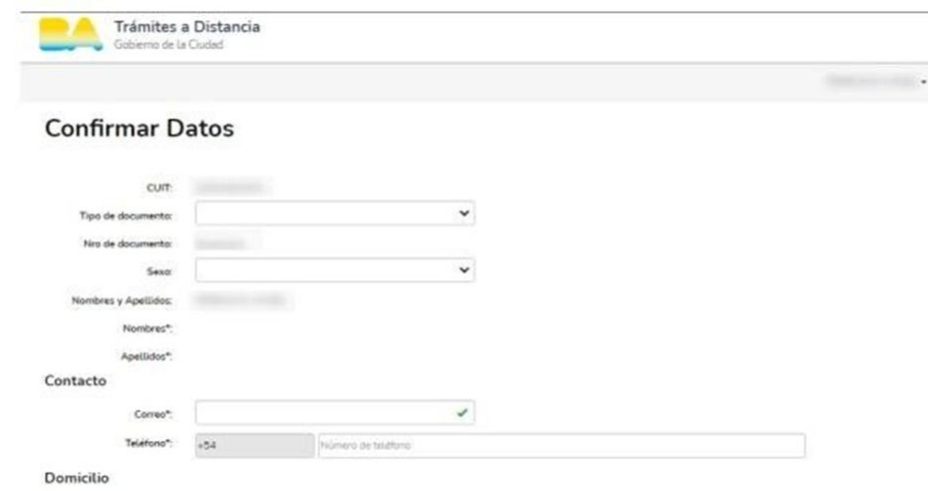

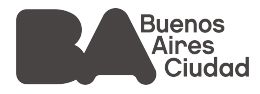

#### **PRESENTACIÓN DE LOS PROYECTOS**

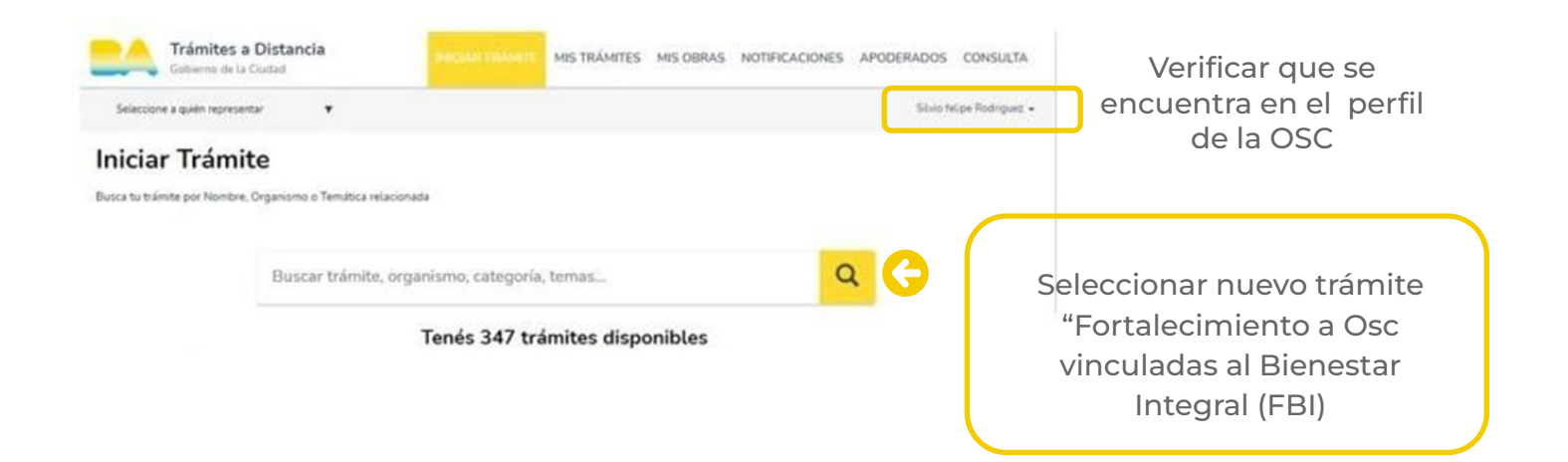

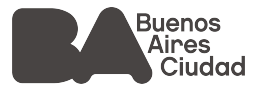

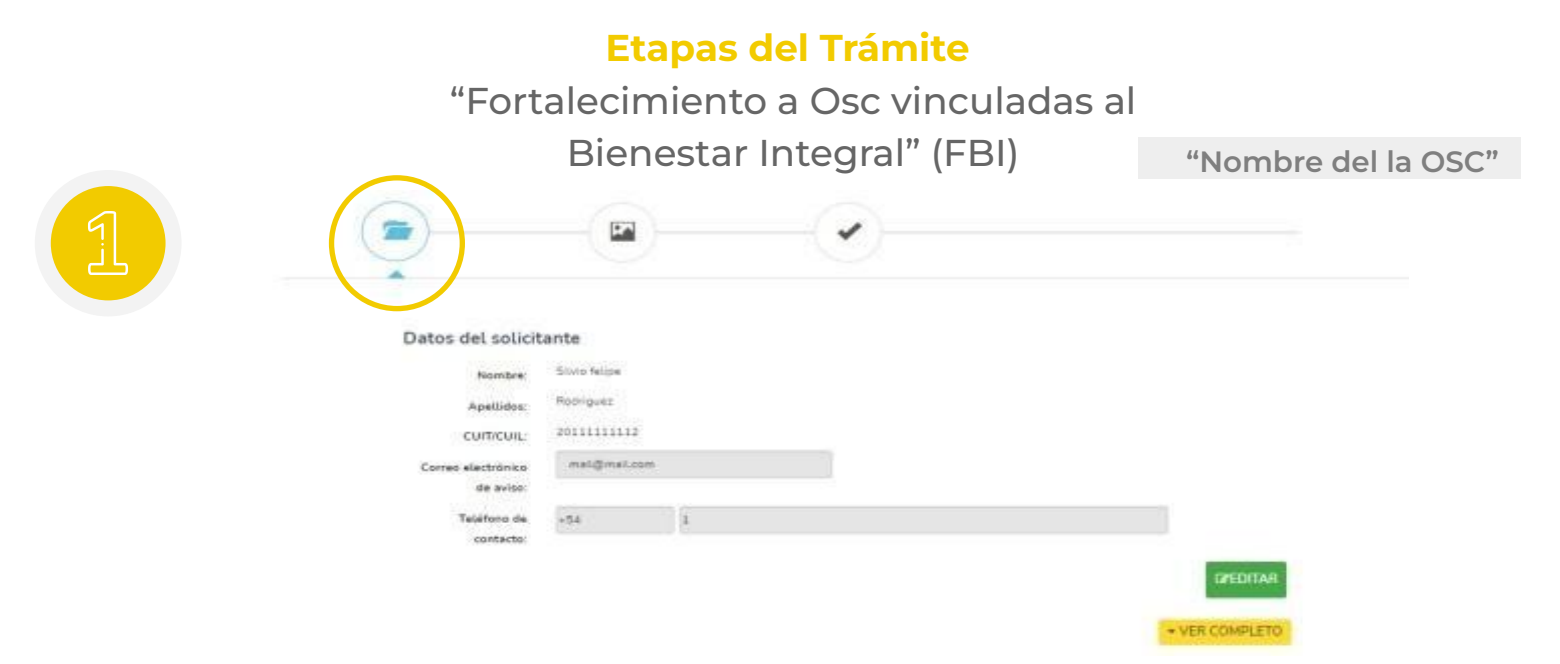

Datos del Solicitante (titular y apoderado, si corresponde) y el Domicilio constituido en la Ciudad Autónoma de Buenos Aires.

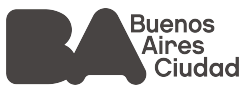

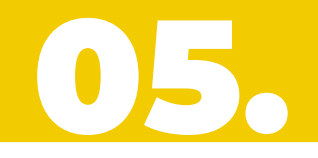

#### **Etapas del Trámite**

"Fortalecimiento a Osc vinculadas al Bienestar Integral (FBI) **"Nombre del la OSC"**

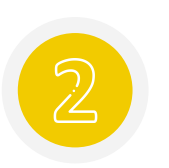

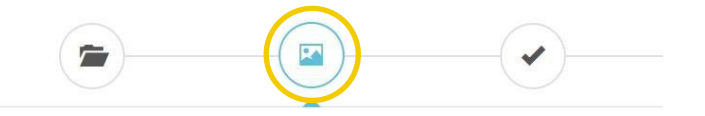

- **•** Completar Formulario RIB
- Completar Formulario "Presentación de proyectos sociales"
- Cargar documentación obligatoria
- Cargar documentación adicional en caso de corresponder

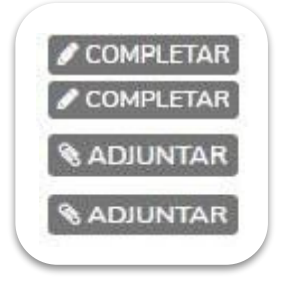

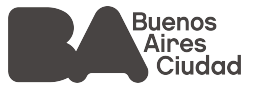

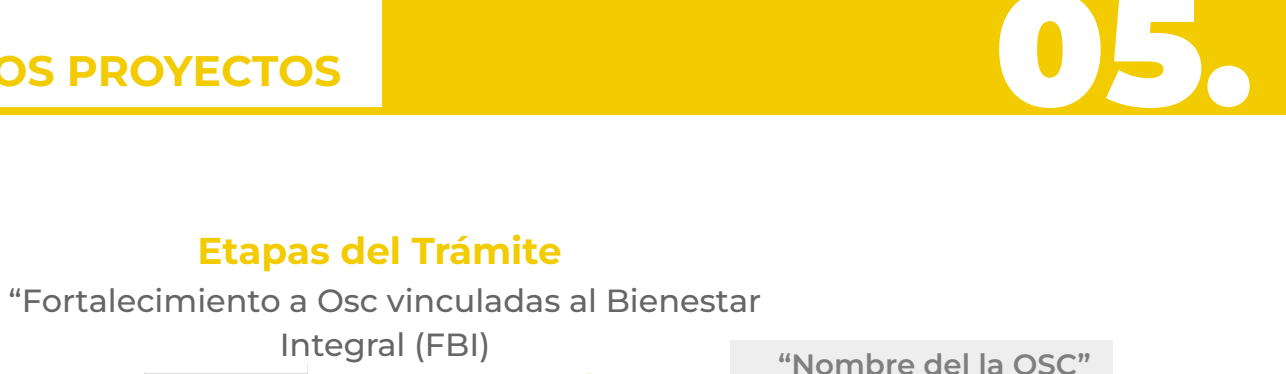

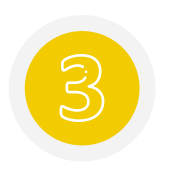

#### Integral (FBI)  $\sum$ هنا El trámite se inició con éxito Número de trámite Número de trámite: EX-2021-02174431- -GCABA-DGROC Esta r/ está en su buzón do trámitas Documentación asociada: Nombre Referencia **Acciones** Carátula IF-2021-02174433-GCABA-DGROC 盂 PV-2021-02174432-GCABA-DGROC Carátula 土 **INICIO**

**Etapas del Trámite**

Sólo cuando se genera el número de expediente el trámite se encuentra finalizado.

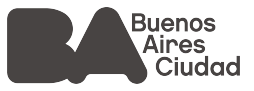

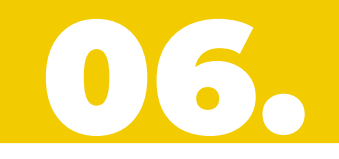

#### Registro de Identificación de Beneficiarios

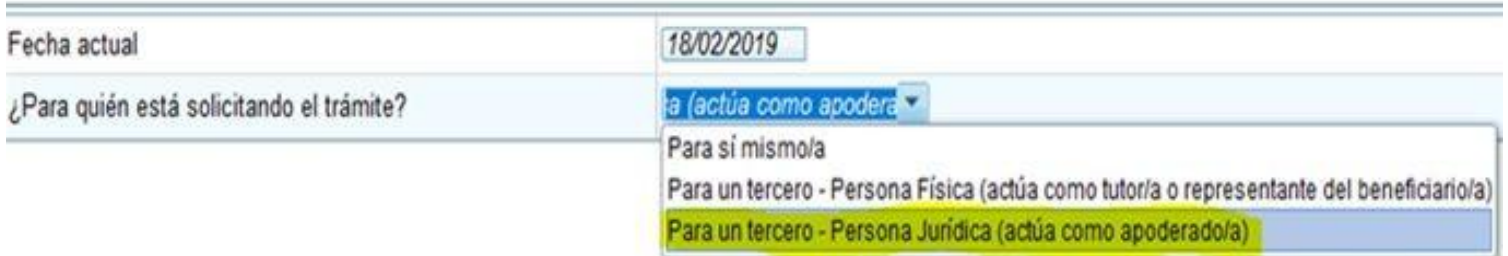

Para que la presentación sea válida, es imprescindible que seleccione la opción "Para un tercero – Persona jurídica (actúa como apoderado)" al momento de identificar el beneficiario"

Si selecciona cualquier otra opción el trámite será rechazado.

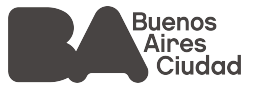

Al momento de ingresar domicilio en el campo "calle y altura", seleccione siempre dentro de las opciones que muestre el desplegable haciendo un "click" con el botón izquierdo del mouse.

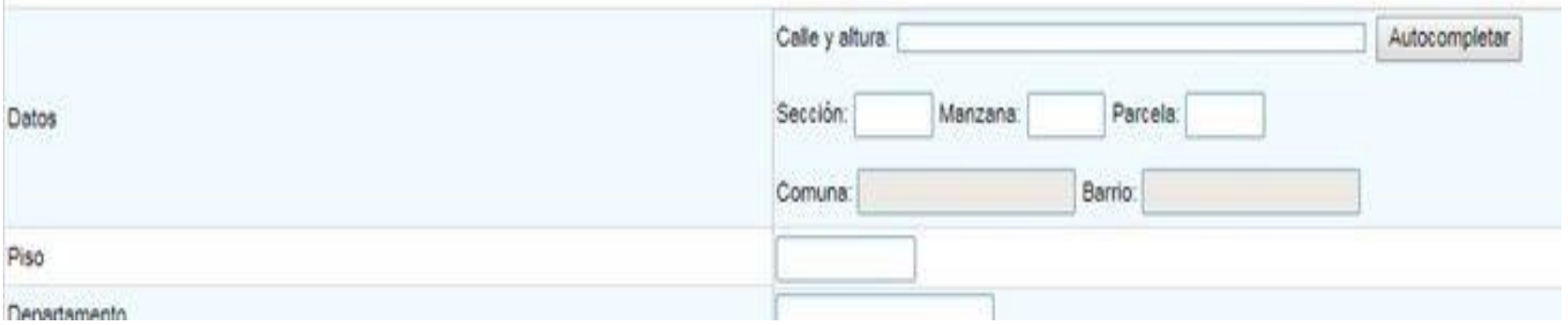

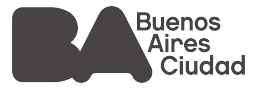

### **DOCUMENTACIÓN DELIGATORIA OBLIGATORIA**

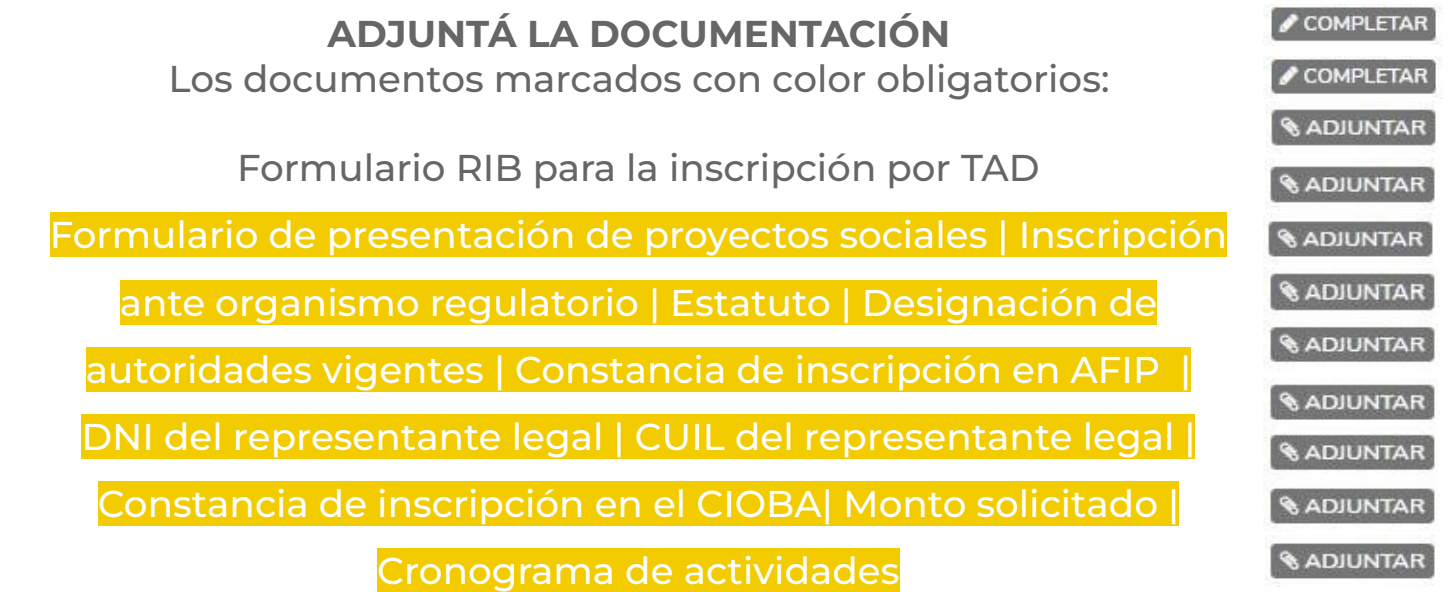

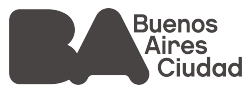

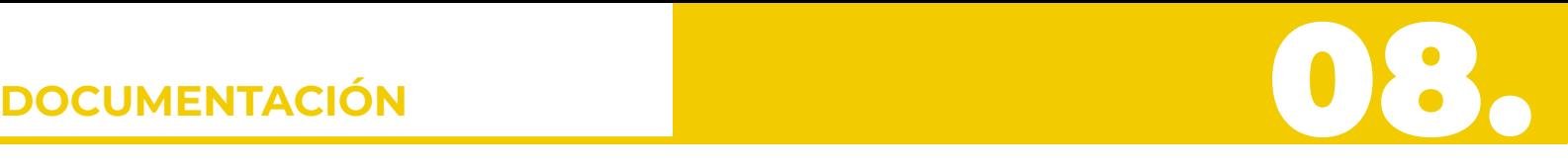

- ❖ Constancia de cuenta en Banco Ciudad Poder
- ❖ Registro del Certificado de Deudores Morosos Alimentarios Balance Ejercicio Anual
- ❖ Constancia de inscripción en el CNNYA
- ❖ Certificado de Exención en el Impuesto a las Ganancias (actualizado)
- ❖ Nota de Gestión Asociada

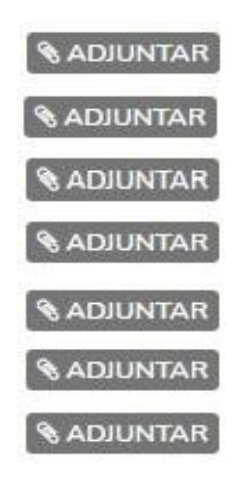

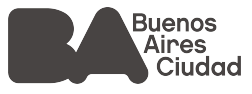

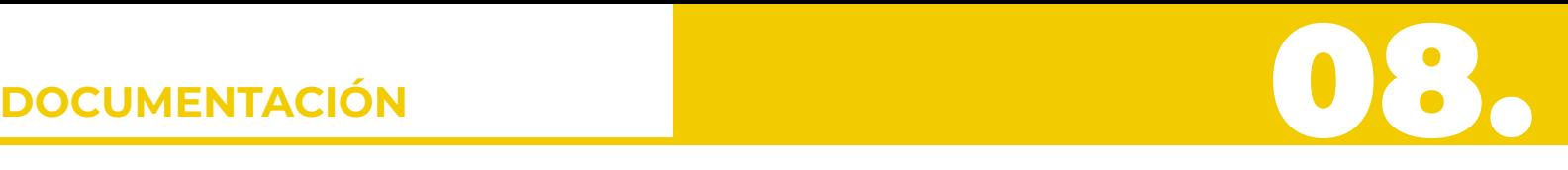

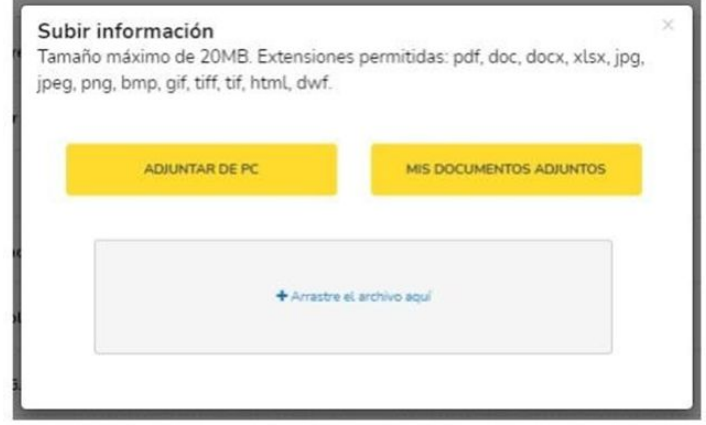

**Los documentos se pueden**

- Subir desde un pendrive o desde una carpeta de la PC.
- Abrir el buzón de "Mis documentos TAD" (documentos utilizados en otros trámites).
- Arrastrar tus archivos desde la PC o pendrive.

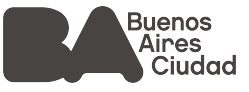

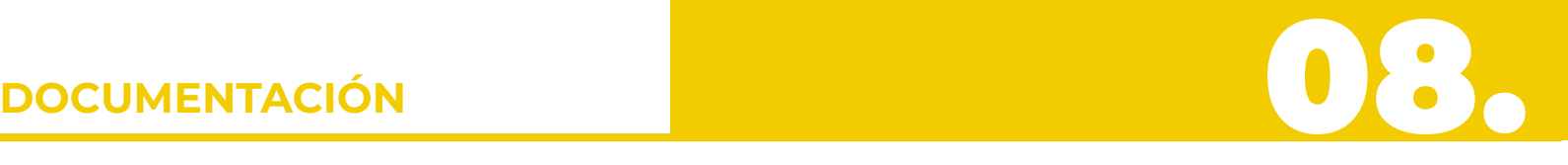

- Se sugiere preparar y/o escanear la documentación antes de ingresar a la plataforma para identificarla con facilidad al momento de hacer la presentación en TAD.
- Los formularios RIB y Presentación de proyectos sociales son formularios controlados para completar. Se sugiere contar con la información en un documento borrador para poder utilizar los comandos "copiar" y "pegar" y agilizar la presentación.
- Los archivos Excel "monto solicitado" y "cronograma de actividades" se pueden descargar desde el ícono requisitos del trámite,  $\mathbb Q$  seguidos en primites completar y luego subir.
- El tamaño de los archivos no podrá superar los 20 Mg.
- Verifique que ninguno de sus documentos tenga firma digital para evitar que al finalizar el trámite la plataforma arroje un error.

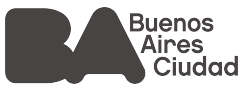

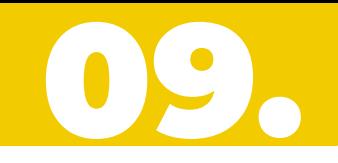

#### Cada organización podrá presentar hasta 2 proyectos (pudiendo repetir o no la línea de acción)

Dentro del formulario se deberán completar:

- Datos de la OSC.
- Datos del representante legal.
- Datos del proyecto.
- Datos del responsable de implementación del proyecto.

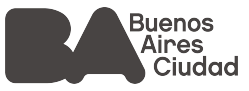

**Datos del proyecto**

Dentro del formulario se deberán completar:

- Línea de acción
- **•** Actividades
- Modalidad de gestión
- Destinatarios
- Temática
- Lugar de ejecución
- Nombre del proyecto
- Monto solicitado
- Objetivos

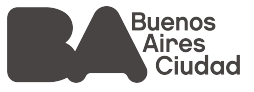

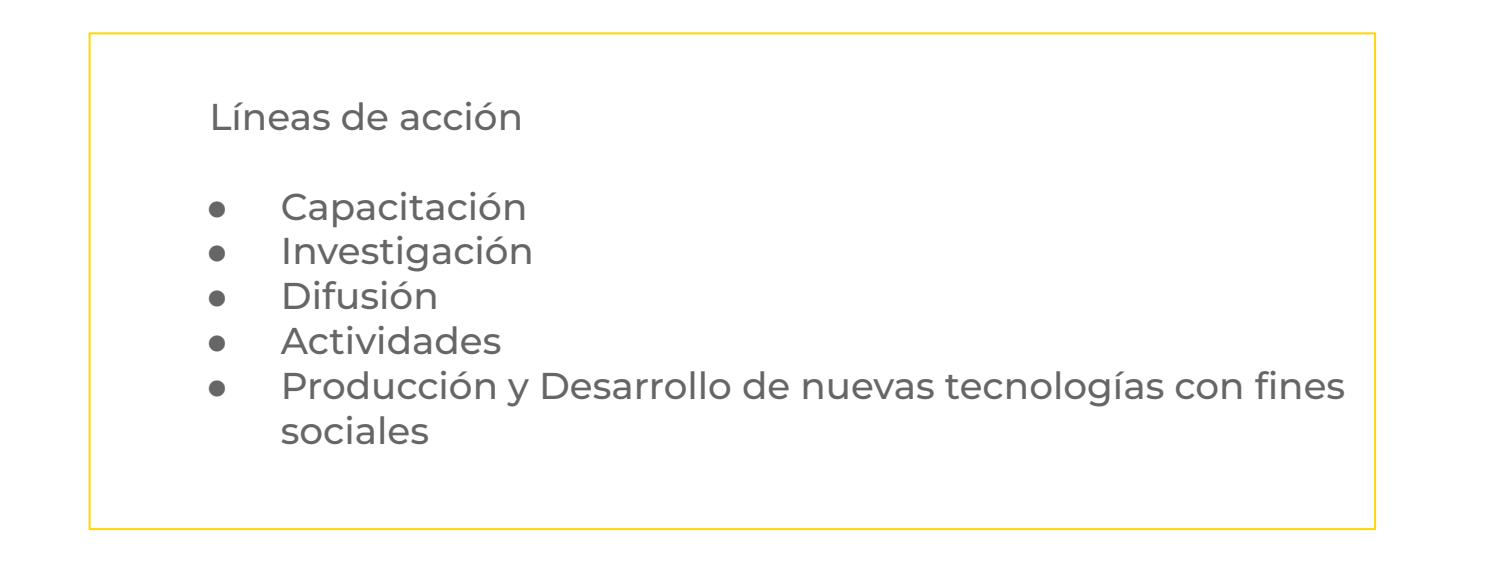

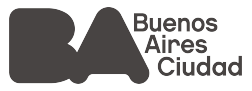

Modalidad de Gestión

- Gestión Única
- Gestión Asociada entre OSC GCBA (deberá contar con carta suscripta por el Director General o funcionario con rango equivalente responsable del área del GCBA)
- Gestión Asociada entre dos o más Organizaciones (ambas organizaciones deberán realizar la presentación del proyecto)

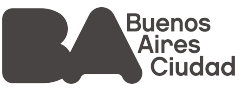

#### **Temáticas**

Sólo podrá seleccionar 1 (una opción)

- 1. Desarrollo de acciones tendientes a la generación de diversos hábitos saludables
- 2. La cultura y las actividades artísticas como lenguaje y oportunidad de vinculación social
- 3. Fortalecimiento de lazos sociales y comunitarios
- 4. Acompañamiento integral en actividades económicas que incrementen y favorezcan el bienestar de las personas mayores
- 5. Fortalecimiento y generación de espacios con fines ocupacionales y vocacionales
- 6. Desarrollo de Actividades Cognitivas
- 7. Género y diversidad sexual. Acompañamiento integral a personas mayores.
- 8. Promoción del envejecimiento saludable
- 9. Acompañamiento y formación en temáticas de violencias y discapacidad
- 10. Promoción de los derechos de las personas mayores
- 11. Acompañamiento técnico para referentes institucionales

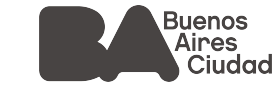

# **DATOS** 10.

#### **Nombre del proyecto**  ¿Nombre de fantasía?

- **Objetivos**
	- Se expresan en verbos.
	- Medibles / Cuantificables.
	- **•** Claros y precisos.
	- Realistas / Alcanzables.
	- Orientados a resultados.

#### **Actividades**

- Acciones orientadas a cumplir los objetivos.
- **•** Temporalizadas.
- Son tareas concretas.
- Siguen un orden metodológico orientado a los resultados.

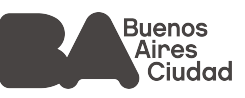

# **DATOS** 08. 10

#### **Destinatarios:**

● Indicar cantidad y descripción.

#### **Lugar de ejecución:**

● Sólo se podrán presentar proyectos que se ejecuten en CABA.

#### **Duración del proyecto:**

● Se expresa en meses. Máximo 12. En el cronograma de actividades se deberá consignar cada una de las actividades o etapas del proyecto indicando a qué mes o meses corresponde.

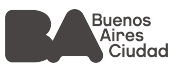

 $\left( \rightarrow \right)$ 

### **CRONOGRAMA DE ACTIVIDADES ACTIVIDADES** 11. ACTIVIDADES 11. ACTIVIDADES 11. ACTIVIDADES 11. ACTIVIDADES 11. ACTIVIDADES 11. ACTIVIDADES 11. ACTIVIDADES 11. ACTIVIDADES 11. ACTIVIDADES 11. ACTIVIDADES 11. ACTIVIDADES 11. ACTIVIDADES 11. ACTIVIDADES

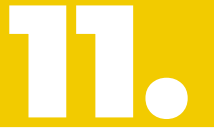

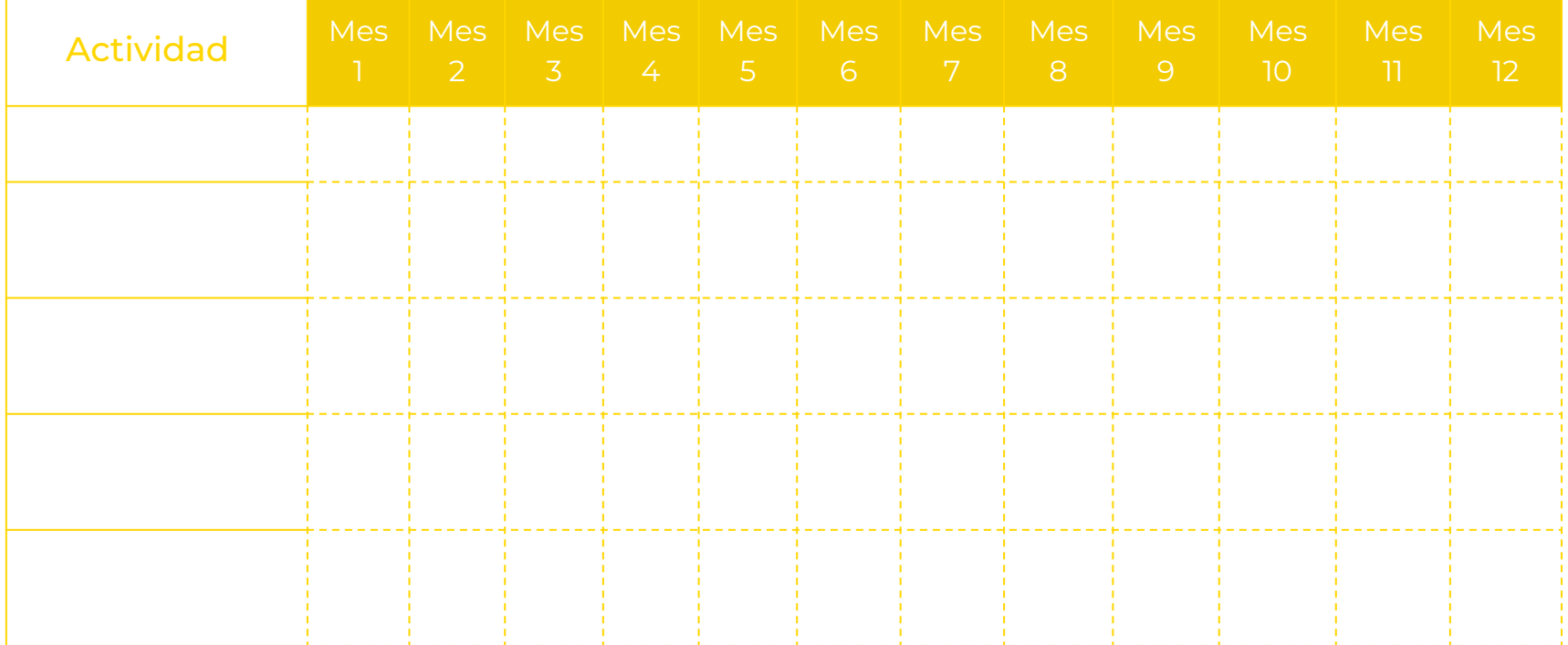

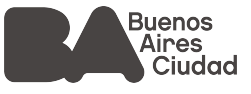

#### **Monto solicitado:**

- Indicar el presupuesto total. El monto solicitado y el presupuesto total no necesariamente deben coincidir. Parte del proyecto podría ser financiado por otras fuentes.
- Detallar únicamente el presupuesto solicitado al GCBA expresado en pesos argentinos.
- No hay montos máximos ni mínimos.
- Todos los ítems solicitados se deben corresponder de manera directa con los objetivos del proyecto.

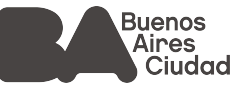

**Monto solicitado:**

- No se subsidiarán gastos por viáticos de las OSC´s, por mantenimiento de cuentas bancarias, seguros, cargas impositivas, cargas sociales, sueldos, servicios públicos, alquileres de inmuebles o servicios de telefonía.
- Completar los rubros que se correspondan con los gastos de tu proyecto. No se podrán agregar o modificar los rubros.
- Indicar el rango presupuestario de acuerdo al monto solicitado.

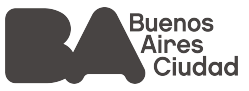

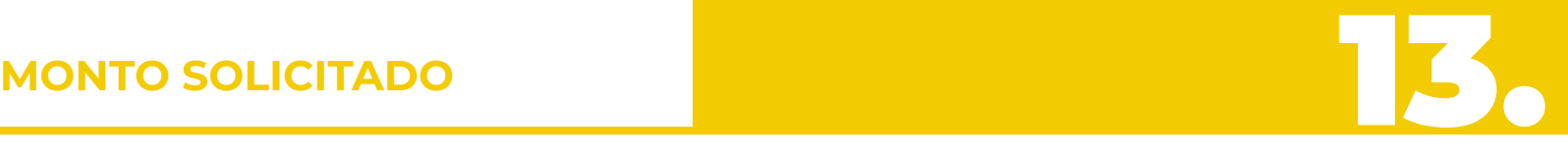

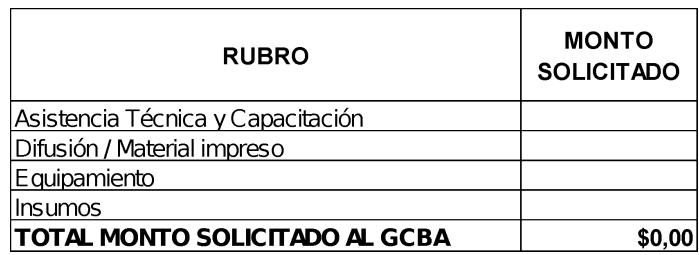

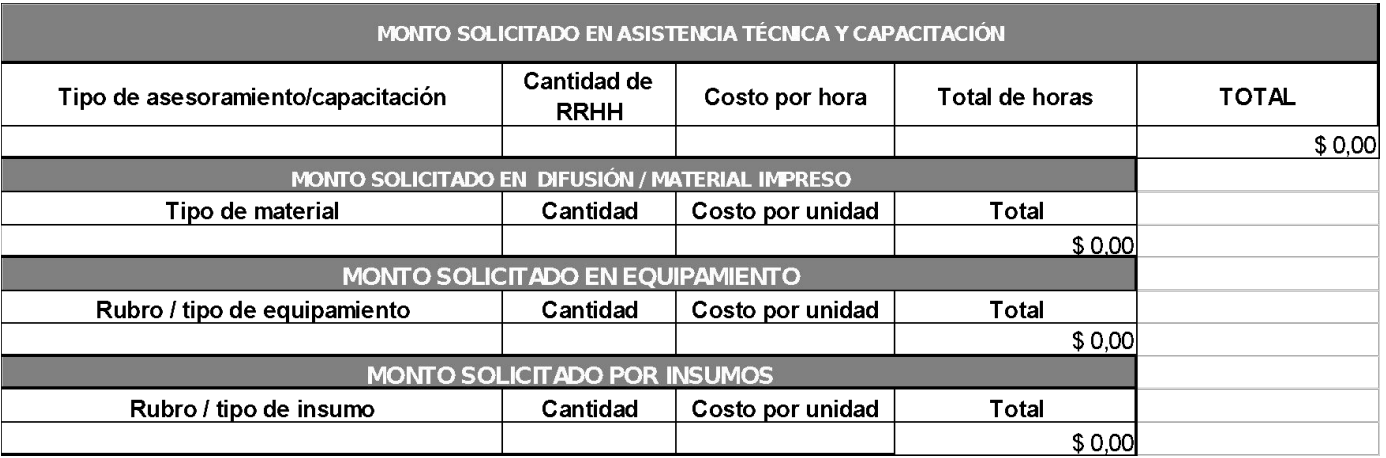

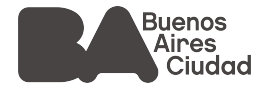

La evaluación de los proyectos estará a cargo de la **Dirección General de Promoción Social y Bienestar** con la asistencia y participación de las Gerencias Operativas que le dependen.

#### **CRITERIOS DE ELEGIBILIDAD**

- ❖ **Pertinencia del proyecto** con temáticas detalladas en las presentes bases
- ❖ **Descripción del proyecto** tomando en consideración las siguientes variables: justificación, metodología y coherencia en los plazos de ejecución
- ❖ **Viabilidad** desde la perspectiva de: personas destinatarias propuestas / impacto, innovación de la propuesta
- ❖ **Analisis presupuestario**, tomando en consideración las siguientes variables; número de personas beneficiarias, impacto del proyecto y tiempo de ejecución
- ❖ **Accesibilidad** edilicia y comunicacional de los espacios y contenidos

El número de las Organizaciones, asi como el monto de los subsidios estarán sujetos al presupuesto asignado al Programa.

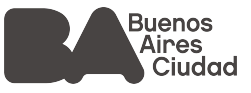

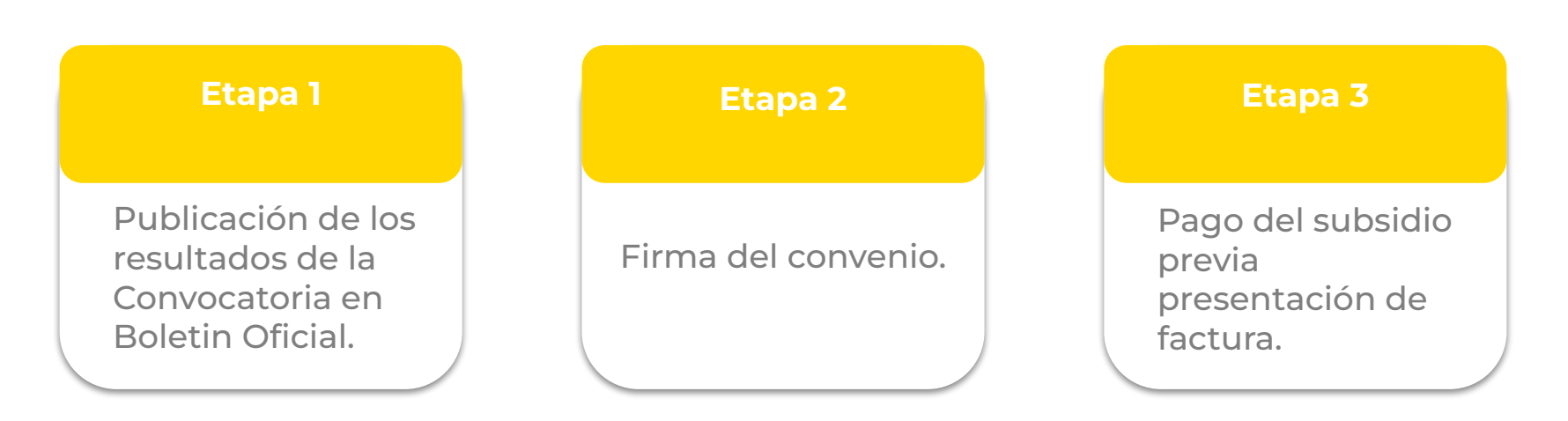

En los casos en que la Organización no haya cumplimentado con la presentación de la documentación actualizada y/o firma del Convenio dentro de los 30 días corridos desde la publicación en el Boletín Oficial se procederá a efectivizar el cierre administrativo.

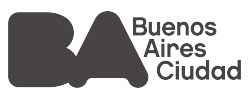

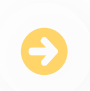

La fecha de inicio del proyecto deberá ser posterior a la publicación de los resultados

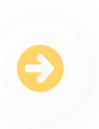

Cuenta con un plazo máximo de 30 días desde la fecha del depósito del subsidio para iniciar el proyecto.

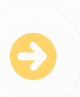

En todos los casos y sin excepción, deberá informar al Programa con notificación fehaciente el inicio del proyecto con una antelación no menor a 10 días.

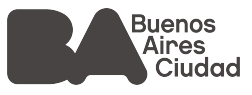

#### **Avance:**

● El Programa podrá solicitar informes de avance y realizar el seguimiento y control de los proyectos subsidiados.

#### **Logo del GCBA:**

● Se deberá incluir el logo del GCBA en todo material gráfico.

#### **Readecuación del presupuesto:**

● Si hubiere una reducción del presupuesto aprobado la organización deberá presentar al Programa un presupuesto reformulado e informar sobre las modificaciones en las actividades si las hubiera.

#### **Informe final y contable:**

● Presentación en un plazo no mayor a 30 días desde la finalización del proyecto. Se acompaña copia de facturas B/C o ticket, no se aceptarán facturas "A" ni recibos de haberes.

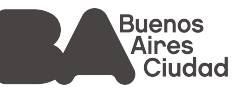

#### **Programa de Fortalecimiento a OSC**

Información sobre la Convocatoria 2023, asistencias técnicas y asesoramiento. [fortalecimientooscsalud@buenosaires.gob.ar](mailto:fortalecimientooscsalud@buenosaires.gob.ar)

#### **AGIP**

Consultas sobre gestión de Clave Ciudad. [consultaclaveciudad@agip.gov.ar](mailto:consultaclaveciudad@agip.gov.ar)

#### **CIOBA**

Registro y/o actualización de constancia CIOBA. [ciobadigital@buenosaires.gob.ar](mailto:ciobadigital@buenosaires.gob.ar)

#### **TAD**

Consultas sobre la plataforma. [tramitesadistancia@buenosaires.gob.ar](mailto:tramitesadistancia@buenosaires.gob.ar)

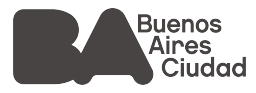

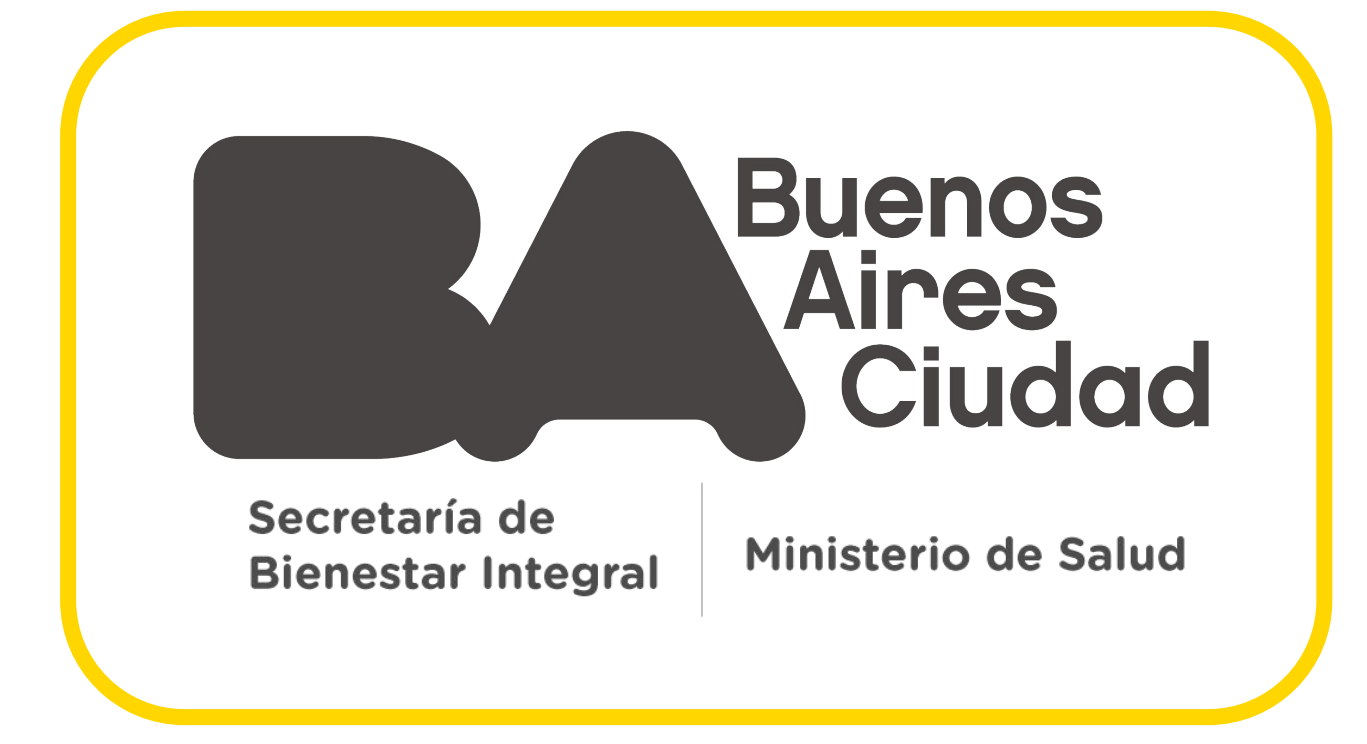